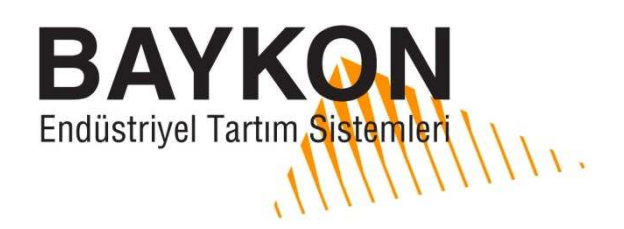

## TX12'nin RS232C üzerinden Programlanması

TX12 cihazı, RS232C seri haberleşmesi üzerinden gönderilen komutlarla veya xFace PC programı ile elektronik (eCal) olarak kalibrasyonu yapılabilir. Cihazın ayarlarını xFace üzerinden yapmak için bilgisayarınıza xFace yazılımını yükleyiniz, eğer cihazın kalibrasyonunu kendi yazılımınız ile PC veya PLC üzerinden yapmak istiyorsanız aşağıdaki komutları kullanarak işlemi gerçekleştirebilirsiniz. Dokümanda Sarı renkteki byte'lar komutla gönderilecek değeri, mavi renkteki byte'lar ise Check sum'ı ifade eder.

Analog çıkış tipi ve elektronik (eCal) kalibrasyonu sırasıyla yapılmalıdır.

### RS232C PORT AYARI :

PC yada PLC potunu ' 9600, 8 None 1' olarak ayarlayınız.

### DATA YAPISI :

ASCII, HEX DATA ve komutların sonunda CR (Carriage Return) byte'ı gönderilmesi gerekir.

### KOMUTLAR: Acıklamalar

### 1. Analog çıkış tipi ayarı:

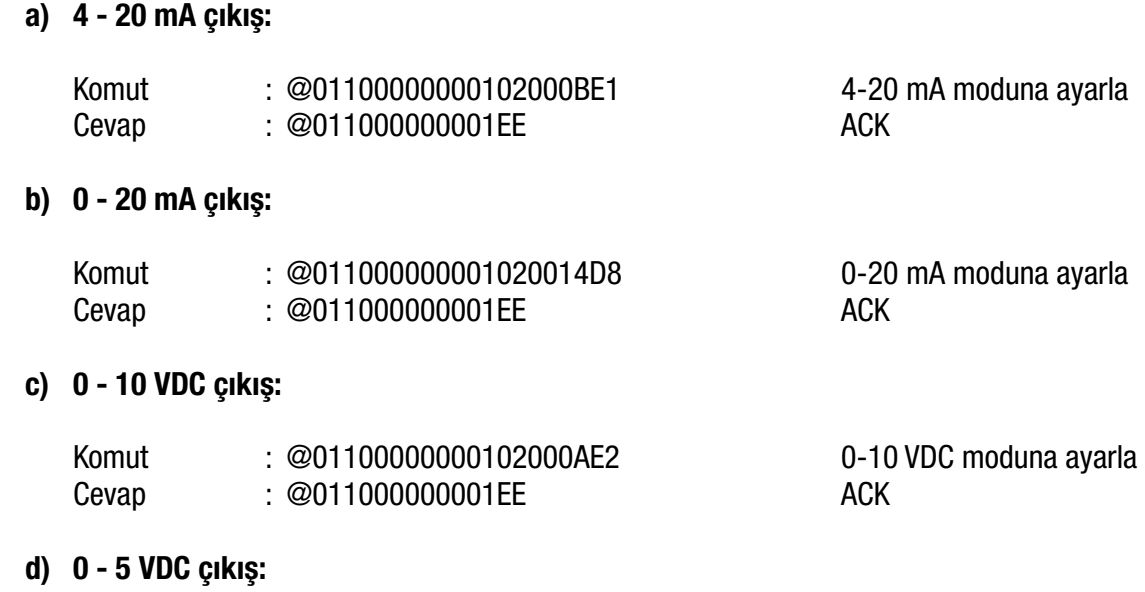

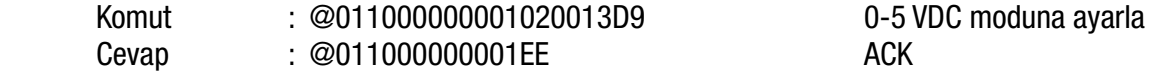

### 2. eCal prosedür adımları: Academie adından adından adından adından adından adından adından adından adından ad

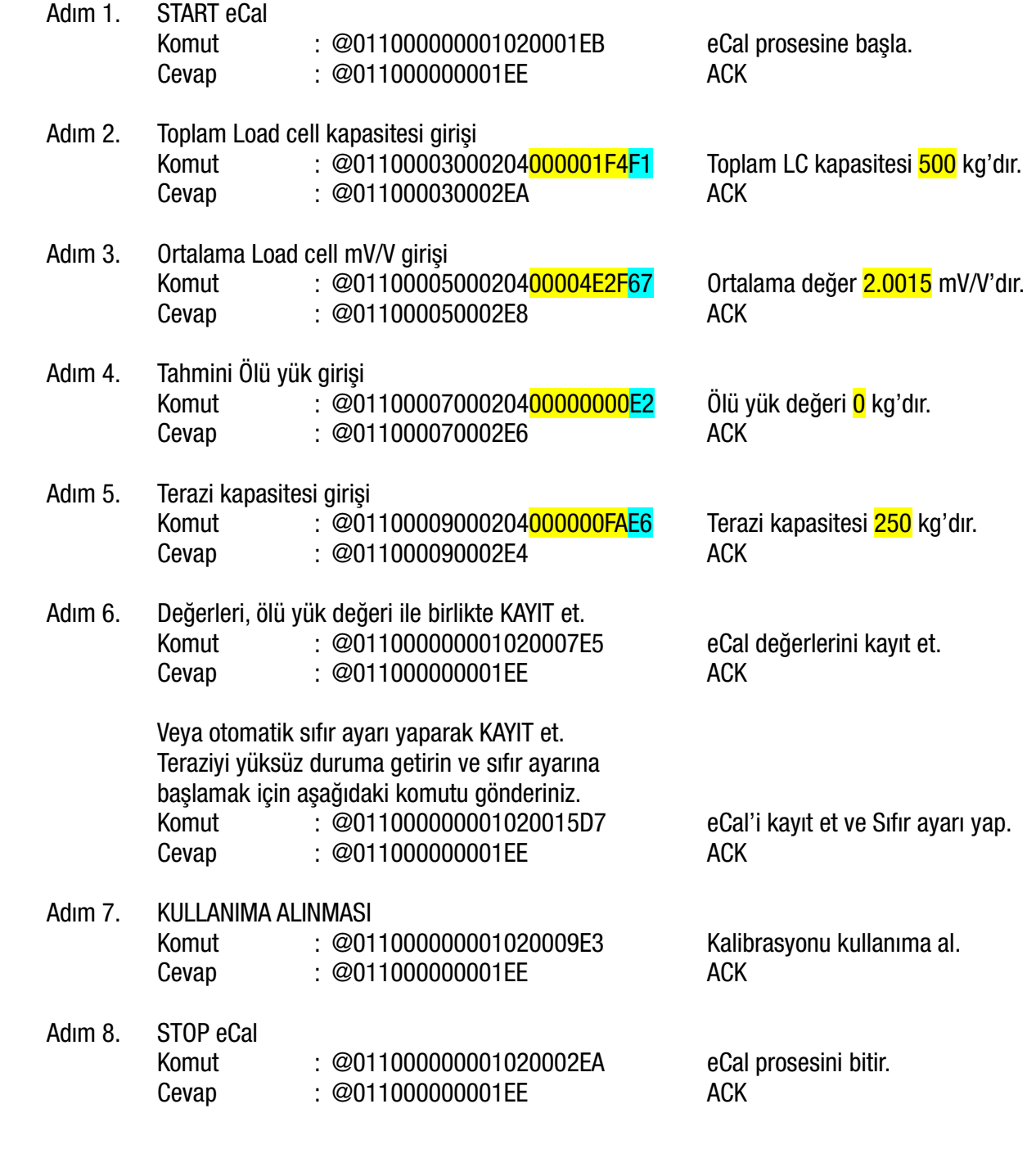

### 3. Dijital Filtre Ayarı:

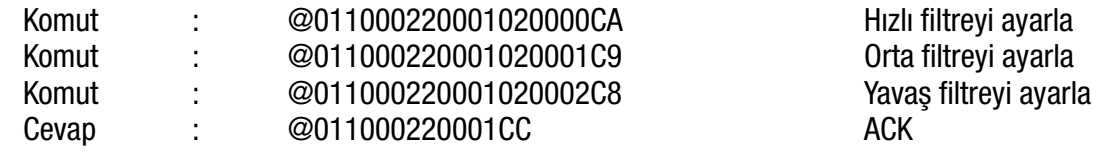

### 4. Fabrika Değerlerinin Yüklenmesi : Acuklamalar

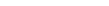

Kimya Sanayicileri Organize Sanayi Bölgesi Organik Cad. No:31 Tepeören, 34956 İstanbul, TÜRKİYE Tel : +90 216 593 26 30 (pbx) Fax : +90 216 593 26 38 e-mail: baykonservis@baykon.com http:// www.baykon.com

# Fabrika değerlerini yükle.

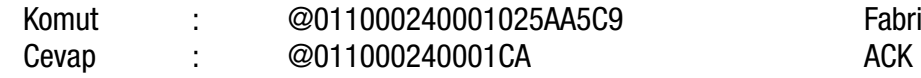

### CHECK SUM'IN HESAPLANMASI :

 $CSUM = 0 - (Slave\_Add + Foksiyon + ... + Son\_data)$ (STX ve CSUM byte'ları CSUM hesabına dâhil edilmez.)

### Örnek

Orta (1) filtre için : @011000220001020001XX

CSUM =  $0 - (01+10+00+22+00+01+02+00+01)$  $= 0 - 37$  $=$  C<sub>9</sub>

Komut =  $@011000220001020001C9 <$  Carriage Return >

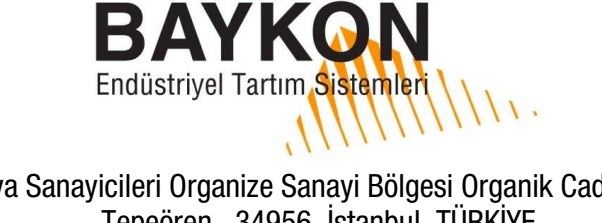